# **COME AGGIUNGERE UN DIRIGENTE**

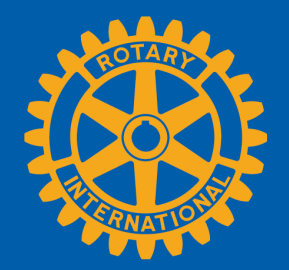

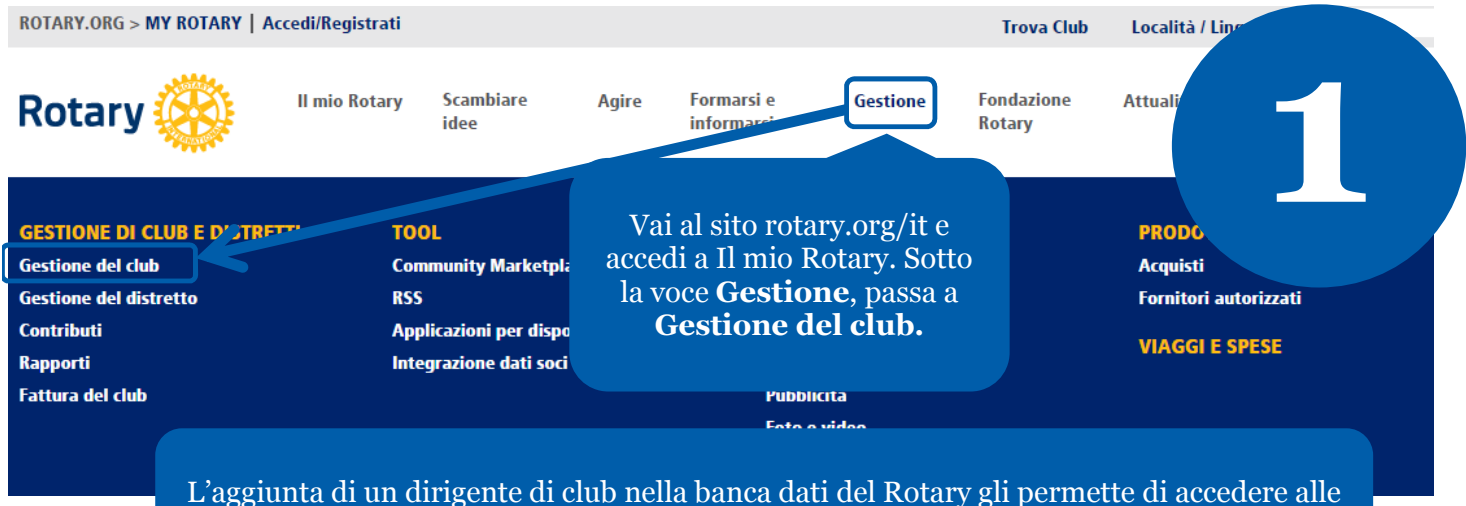

risorse necessarie per gestire le mansioni del Rotary online.

# **GESTIONE DEL CLUB**

## **FINANZE DI CLUB**

*C* Fattura di club

Visiona la fattura, paga le quote con carta di credito o aggiorna le p Fattura di club | Rapporto bilancio giornaliero di club | Modifica Dettagli sulla fattura di club | Tassi di cambio del Rotary

Seleziona **Aggiungi/Modifica/Elimina dirigenti di club**.

**2**

# **DATI CLUBE SOCI**

#### *Aggiorna dati dei soci*

Riporta cambiamenti all'effettivo entro 30 giorni, o entro il 1º gennaio o 1º luglio er accertarsi che la fattura di club contenga le ultime informazioni. Indicare i padrini dei nuovi soci, perché ricevano il loro riconoscimento.

Aggiungi, modifica o elimina soci | Aggiungi, modifica o elimina dirigenti di club | Registra un nuovo socio padrino

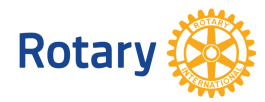

**Maggio 2015**

### Incarichi per dirigente di club disponibili per l'anno rotariano corrente

Il seguente elenco contiene i posti vacanti e quelli parzialmente ricoperti per l'anno rotariano in corso Per aggiungere l'incarico al dirigente di club in carica, clicca sul link "Assegna" accanto all'incarico non assegnato.

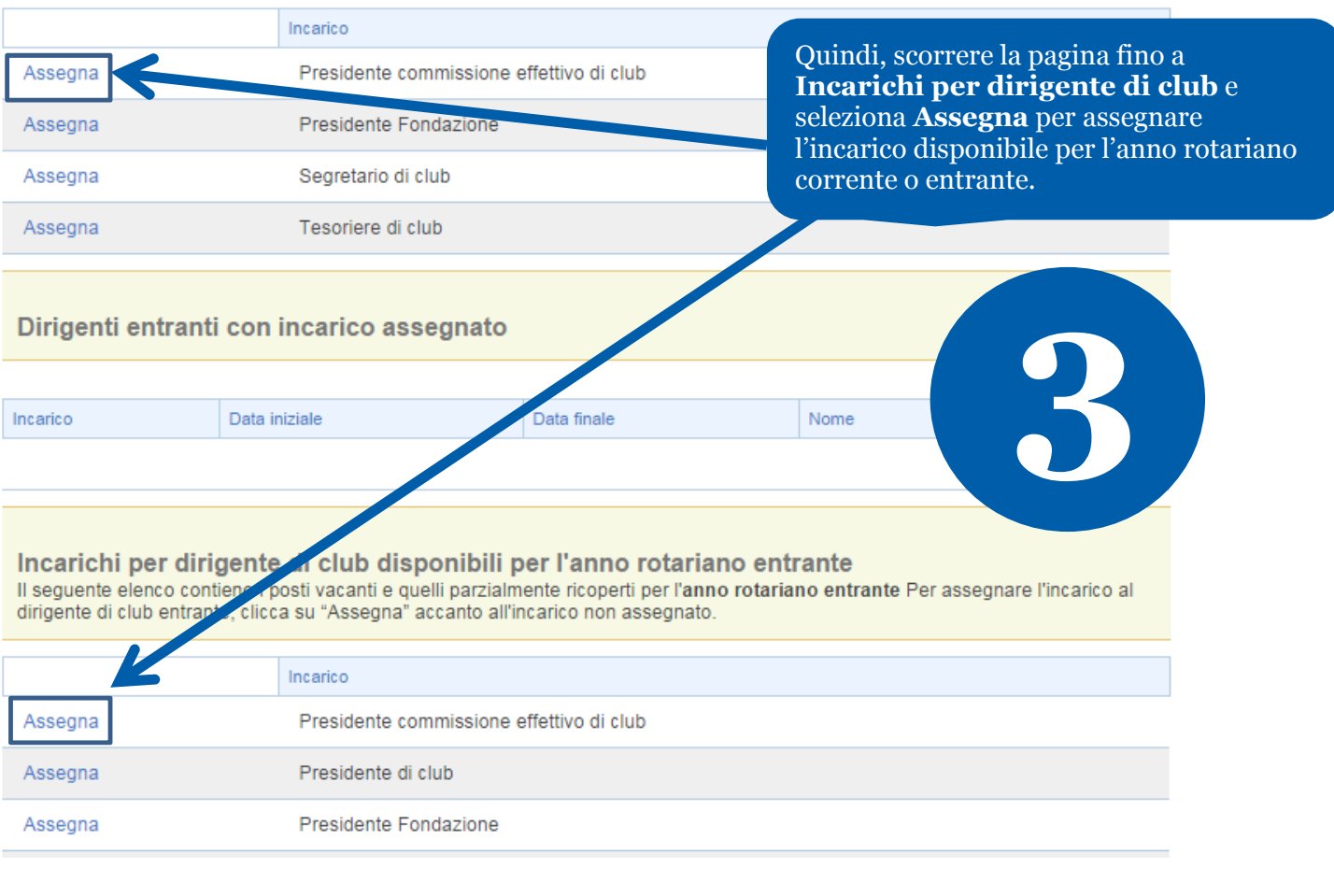

#### Vai indietro a Informazioni del club

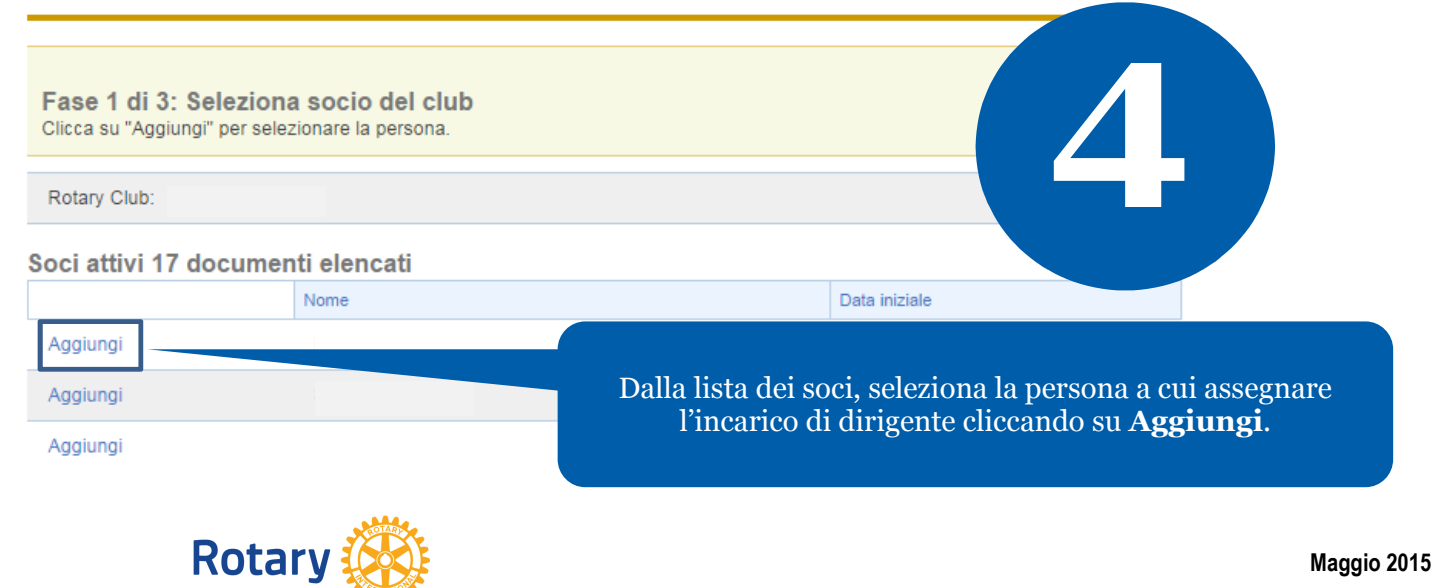

Vai indietro a Informazioni del club

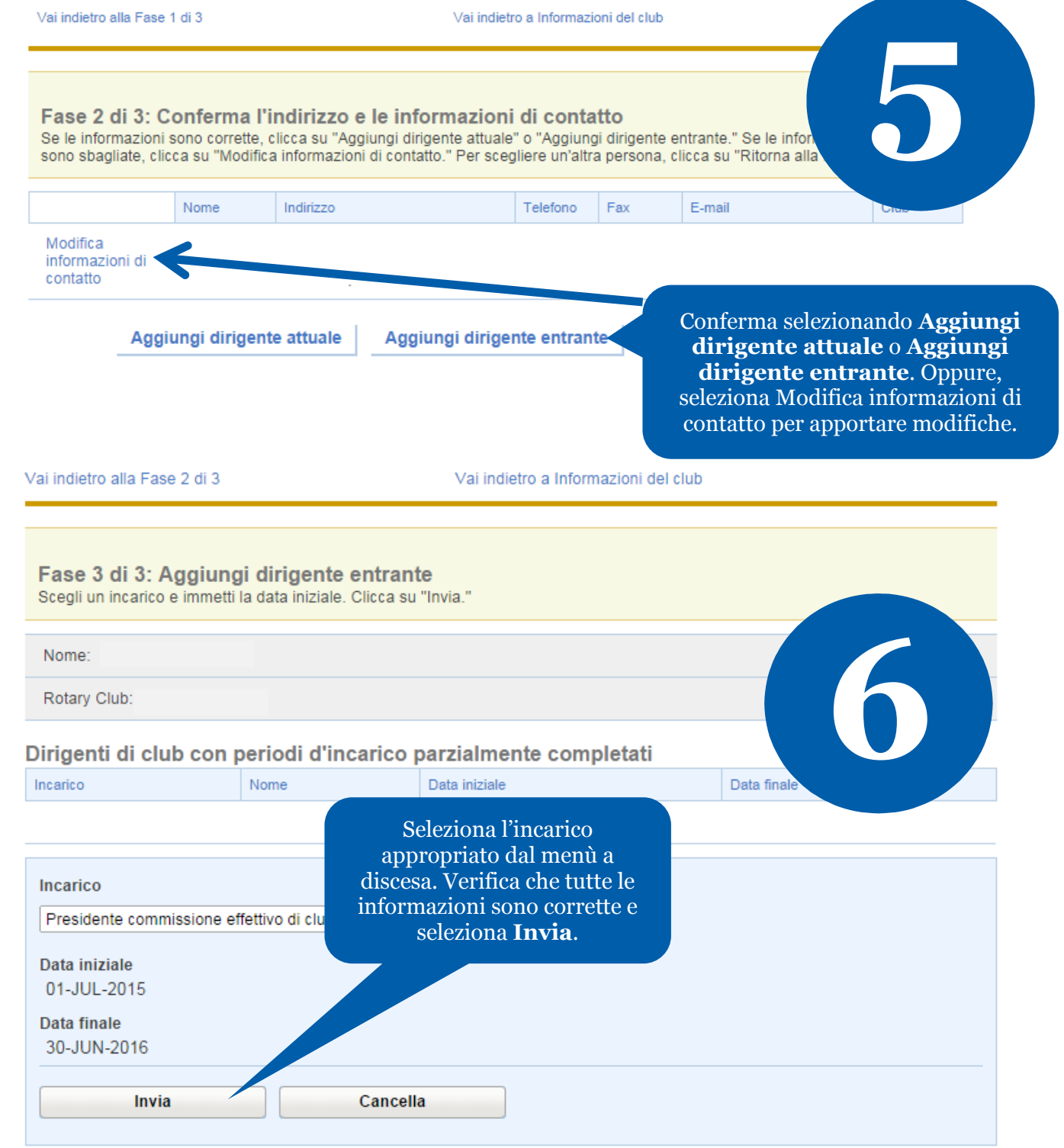

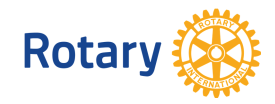

**Maggio 2015**